Crate-HUD-ovrsztsht-wc1-v2-Stellar-00.docx SKU: Crate-HUD-ovrsztsht-wc1-v2-Stellar-00

PDF: https://thunderchild.net/SL/doc/Crate-HUD-ovrsztsht-wc1-v2-Stellar-00.pdf

Rev. 06/23/23

# STELLAR IMAGES (V2)

#### NOTE:

THE PERMISSIONS FOR CLOTHING OBJECTS ARE COPY ONLY.

This is a HUD ONLY product and works with any of the Oversized T-Shirts sold at TCGWS with SKUs starting with

#### ovrsztsht,wc1

This document covers all the HUDs in this series.

The T-Shirt is available for the following models. Starter kits with a single shirt model and HUD are available on vendors inworld and on the SL Marketplace. Other packages will have all the variations of the model listed below.

- Classic Models (XL, L, M S, XS)
- Belleza (Freya, Isis, Venus)
- Model M,
- Maitreya,
- Ocacin (Ocacin, Voluptuous),
- Slink (Hourglass, Physique)
- Tonic (Curvy, Fine).

Textures are from made from images from the NASA public library and other public databases.

#### **FEATURES**

- Blended fractals and smoke textures.
- Two Texture HUD, one unshaded and one shaded.
- Works with any SKU, ovrsztsht,wc1 or channel 3114.
- Matching Real Life clothing at online stores.

#### **HUD & USE**

The HUD system is by Creative Designs. The HUD and clothing work on a channel number, Similar clothing lines will have the same channel number. All Women's Oversized T-Shirts by White Canvas with the SKU **ovrsztsht,wc1** are on the same channel and can be used with all the sets of HUDs for this shirt. The HUD provides control for color tinting, shininess, glow, alpha, texture, and brightness.

Once you've added the clothing to what you are wearing, double click on the HUD to attach it to the screen. You can

move it around or enlarge it using the editing tools. Hit the open/close button to close and reopen it so the scripts have all reset.

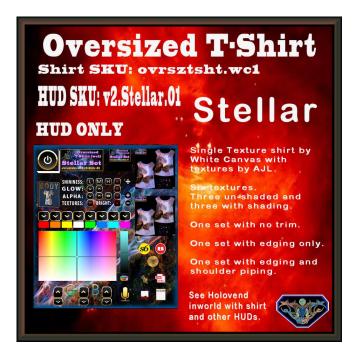

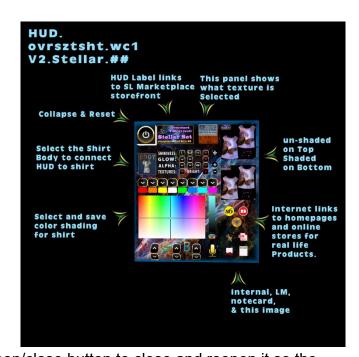

Touch the shirt button and then touch the texture button of your choice. The Shirt will change textures. There are six textures. Three have no shading applied. If your graphics are high enough, the shading and shadows will be made the graphics settings. If you are running on lower graphics settings, the shaded ones have shading applied to the textures.

You can now play with the other sections. The Color tinting will apply a color to the clothing. The sizing buttons will change the overall size of the clothing to a certain degree. The eye on the Alpha row, will make the clothing transparent. The Red Xs will cancel any one of the alterations.

The Info & RL Links provide information and landmarks for inworld sites and web sites. The HUD label will open the SL Marketplace page and the URL PDF will open the current PDF file.

**NOTE:** some avatar models will have a "deformer" script or attachment. These adjust your AV size to work with the clothes you have on.

### **HOLOVEND VIEW**

You can see this item inworld at the Suns Deck HoloVend area at the TCGWS in Milda. Suns Deck: <a href="http://maps.secondlife.com/secondlife/Milda/183/218/55">http://maps.secondlife.com/secondlife/Milda/183/218/55</a>. Additional HUDs can be rezzed with clothing items and tested. You can even wear your shirt and test other HUDs for textures you like.

## TOS

TCGWS TOS: https://thunderchild.net/SL/doc/TCGWS-TOS.pdf

Second Life Terms of Service <a href="https://www.lindenlab.com/legal/second-life-terms-and-conditions">https://www.lindenlab.com/legal/second-life-terms-and-conditions</a>

# **UNPACKING**

CasperVend items come in a Mesh Crate and will probably show up in your Objects Folder. You'll need to rez or wear the delivery crate for it to open and copy to your inventory. The same crate is delivered by the SL Marketplace. It will go to your Received Items Folder.

#### ADDITIONAL INFORMATION

The TCGWS project homepage is <a href="https://thunderchild.net">https://thunderchild.net</a>. There is a free product "Business & Artist Information" from the SL MP or CasperVend in-World. Contact AJ Leibengeist aka Thunderchild Allen inworld for questions or issues.

#### **AVAILABILITY**

Matching and similar Real-Life products are provided by on-line third-party on-demand companies. My goal is to match SL and RL products as much as possible. If there is a product from my SL shops that you'd like to have in Real Life, let me know!

Stores include RedBubble.com, Society6.com, SpoonFlower.com, TeePublic

### **CURRENT VARIATIONS**

Each HUD has two textures, one shaded and one unshaded. There are individual HUDs for each of the textures designs and HUDs with multiple textures. The sets are shown on last pages of the online PDF.

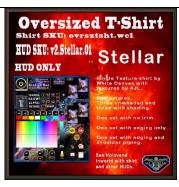

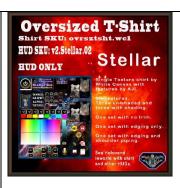

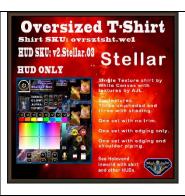

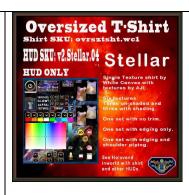

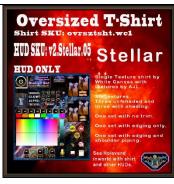

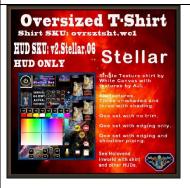

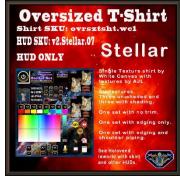

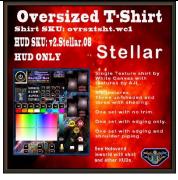

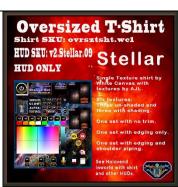

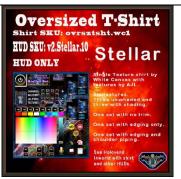

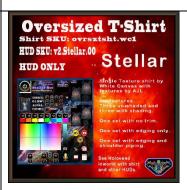

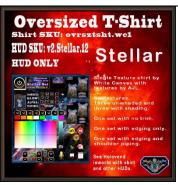

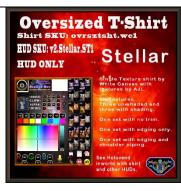

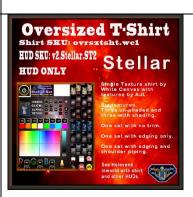

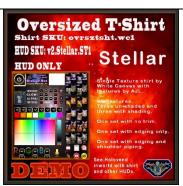

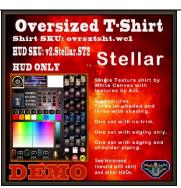

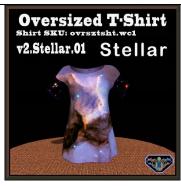

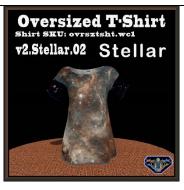

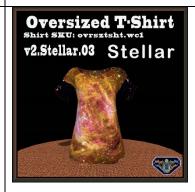

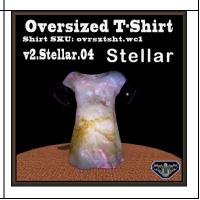

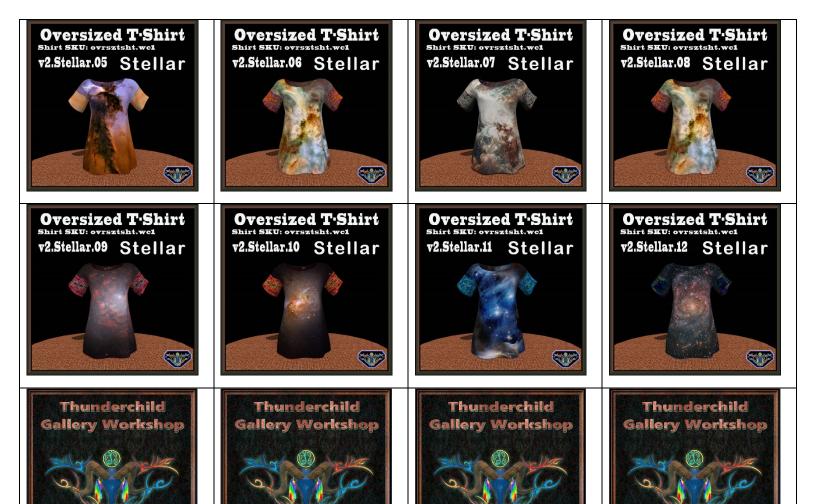

https://thunderchild.net

https://thunderchild.net

https://thunderchild.net

https://thunderchild.net